$(\epsilon$ 

∠

 $\sim$ 

 $\rightarrow$ 

 $\sim$ 

 $\lambda$ 

 $\rightarrow$ 

### **DOCUMENT TEXTE OU TABLEUR**

### **1/ Enregistrement**

### **Sous Word Version 97 à 2003 :**

- ↓ Ouvrir le document Word / Excel
- $\downarrow$  Cliquer sur l'onglet : Fichier Enregistrer Sous – PDF ou XPS et valider

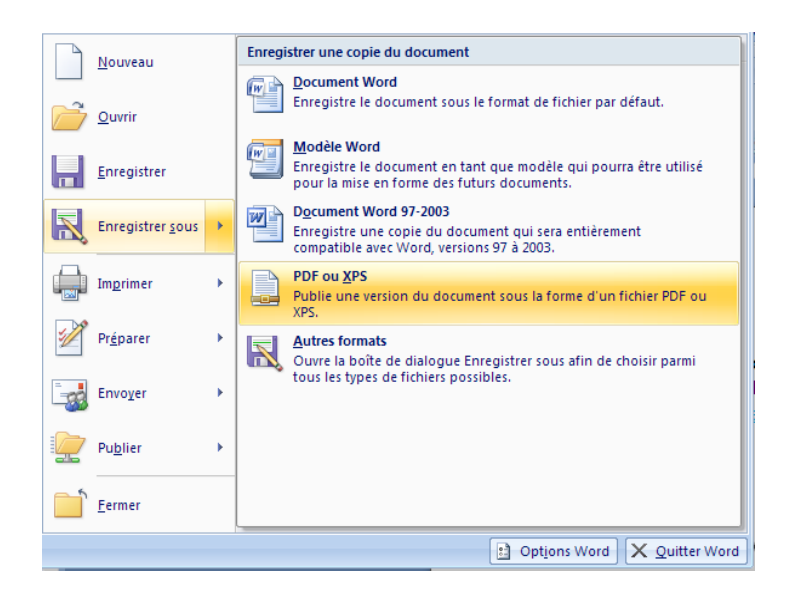

# **Sous Word Version > 2003 :**

- ← Ouvrir le document Word / Excel
- Cliquer sur l'onglet : Fichier Exporter Créer un document PDF ou XPS et valider

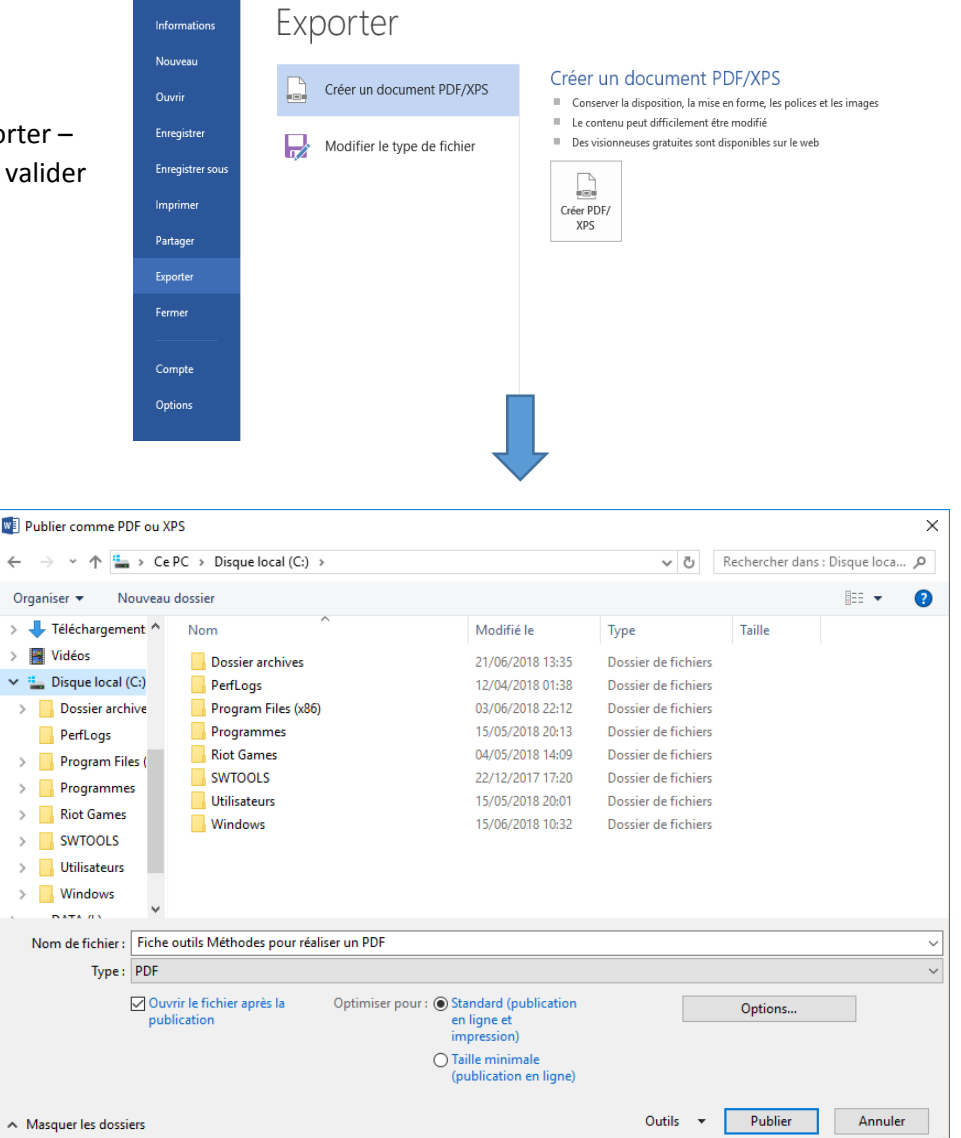

- $\frac{1}{2}$  Se positionner sur le répertoire/sous-répertoire adéquat
- ← Cliquer sur « Publier »

## **2/ Impression**

**Sous Word Version > 2003 :**

- ↓ Ouvrir le document Word / Excel
- ← Cliquer sur « Imprimer »
- Choisir l'imprimante (préalablement installée) PDF et imprimer
- Nommer le fichier dans le répertoire correspondant

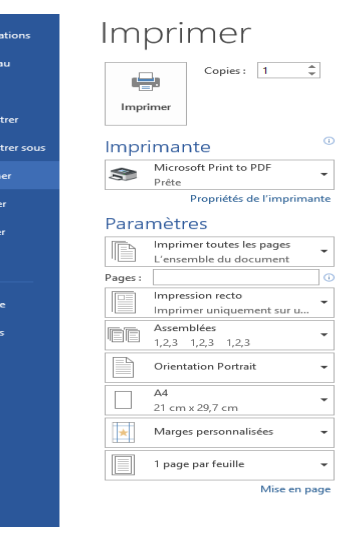

Ouvrir<br>Enregis<br>Enregis<br>Imprim<br>Partage<br>Exporte<br>Fermer<br>Compt<br>Option

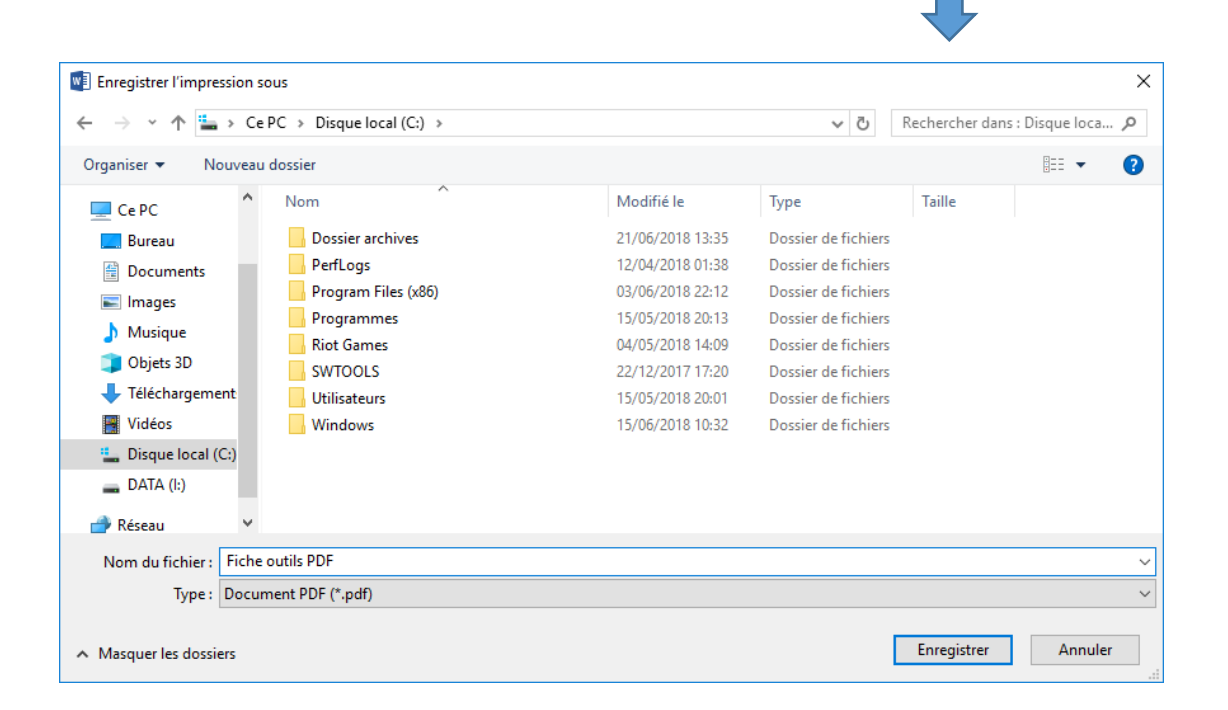